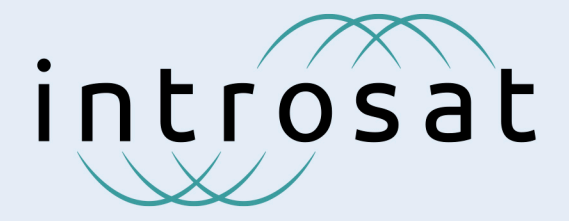

Комплексное решение для школьного курса по космонавтике

# Космическая оптика

Учебное пособие. Под редакцией К.Ю. Якушиной, апрель 2021 г.

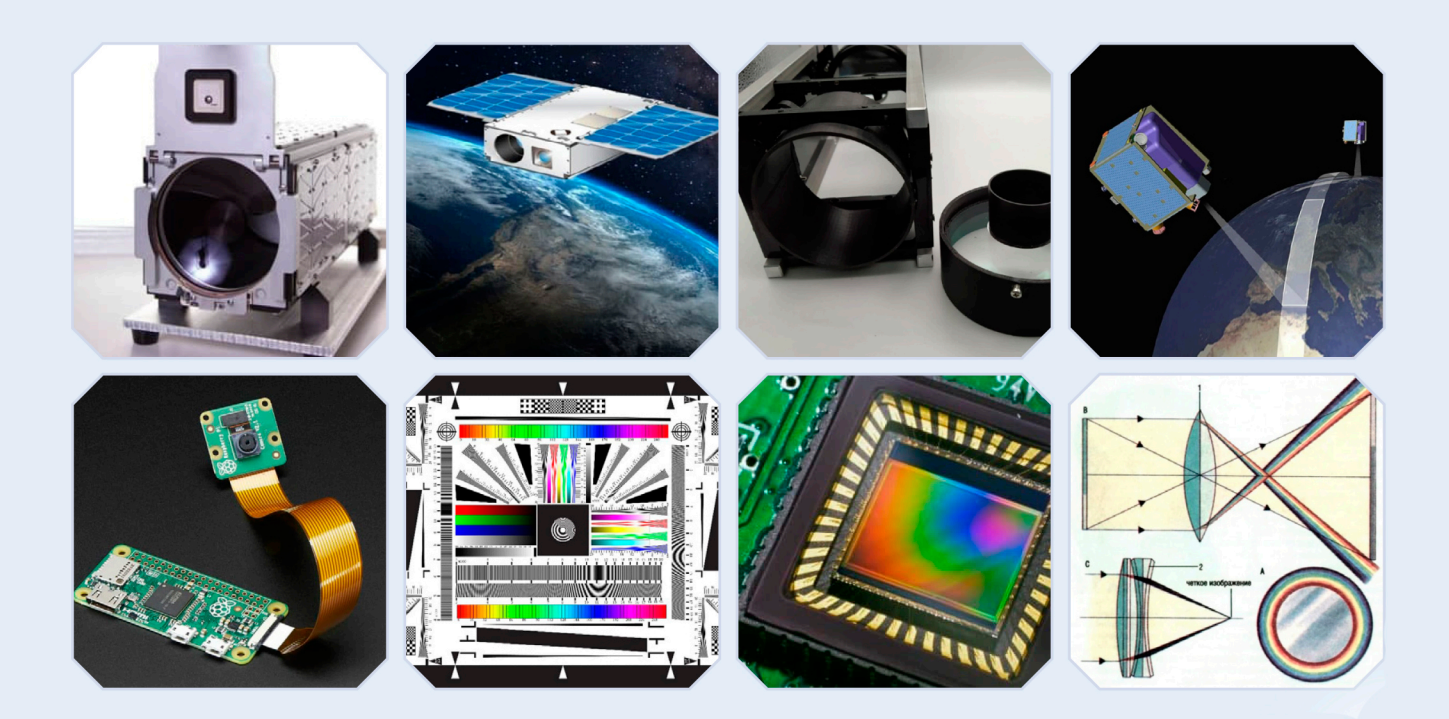

Москва «Образование Будущего» 2021

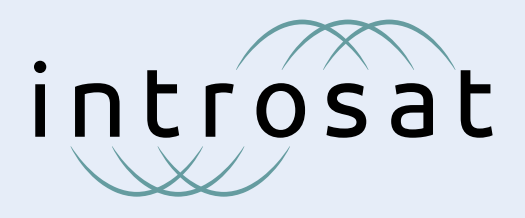

### **КОСМИЧЕСКАЯ ОПТИКА**

ДАННОЕ ПОСОБИЕ РАССМАТРИВАЕТ ОБЩИЕ ПРИНЦИПЫ РАБОТЫ ОПТИЧЕСКИХ СИСТЕМ В КОСМОСЕ, А ТАКЖЕ ЯВЛЯЕТСЯ РУКО-ВОДСТВОМ ПО ПРОВЕДЕНИЮ ДОПОЛНИТЕЛЬНОГО КУРСА ПО СПУТНИКОСТРОЕНИЮ НА ОСНОВЕ КОНСТРУКТОРА INTROSAT.

КУРС ПОЗВОЛЯЕТ РАСШИРИТЬ ШКОЛЬНЫЕ ЗНАНИЯ ОБ ОПТИКЕ, ИЗУЧИТЬ АСПЕКТЫ РАБОТЫ, ПРОЕКТИРОВАНИЯ И ПОСТРОЕНИЯ ОПТИЧЕСКИХ СИСТЕМ ДЛЯ МАЛЫХ КОСМИЧЕСКИХ АППАРАТОВ, ОЗНАКОМИТЬСЯ С ОСНОВАМИ ПЕРЕДАЧИ ДАННЫХ И НАУЧИТЬСЯ БАЗОВОМУ ПРОГРАММИРОВАНИЮ ОБЕСПЕЧЕНИЯ ДЛЯ КОМПЬЮ-ТЕРОВ И СЕРВЕРОВ СИСТЕМЫ UNIX.

В РАМКАХ ЗАНЯТИЙ УЧАЩИМСЯ ПРЕДЛАГАЕТСЯ ПРОЙТИ РЯД ТЕОРЕТИЧЕСКИХ ЗАНЯТИЙ, КАЖДЫЙ МОДУЛЬ КОТОРЫХ ЗАВЕР-ШАЕТСЯ ПРАКТИКОЙ. В РАМКАХ ПРАКТИКИ КУРС ПРЕДЛАГАЕТ СБОРКУ ТЕЛЕСКОПА ОПТИЧЕСКОЙ СХЕМЫ КЕПЛЕРА, КОНСТРУК-ТОРА СПУТНИКА ФОРМ-ФАКТОРА CUBESAT 3U+ И ЮСТИРОВОЧНОГО УСТРОЙСТВА ДЛЯ НАСТРОЙКИ ТЕЛЕСКОПА. ТАКЖЕ К КУРСУ ПРИЛА-ГАЕТСЯ ПОСОБИЕ ПО ПОЛЕВЫМ ЗАНЯТИЯМ С НАБЛЮДЕНИЕМ ПЛАНЕТ И КРАТКИЙ ЭКСКУРС В АСТРОНОМИЮ.

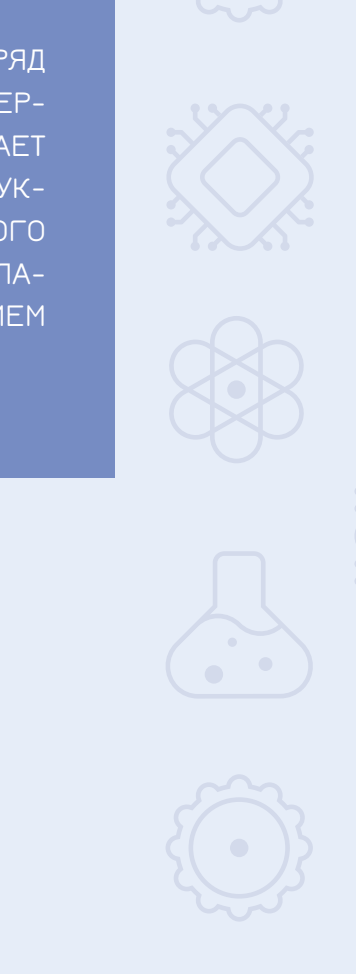

## Рекомендации

**Рекомендуемый размер группы:** от 3 до 5 учащихся. **Уровень подготовки:** с 8-го по 11-й классы, возможна адаптация курса для 7-го класса и младше. **Базовые знания, которые помогут лучше усвоить курс:** 

- основные понятия линейной оптики

- основы работы с системами на ОС UNIX (Raspberry Pi, Linux)
- базовые знания в области астрономии
- понимание основ программирования на языке BASH

# **СОДЕРЖАНИЕ**

#### **Часть I. Введение 4**

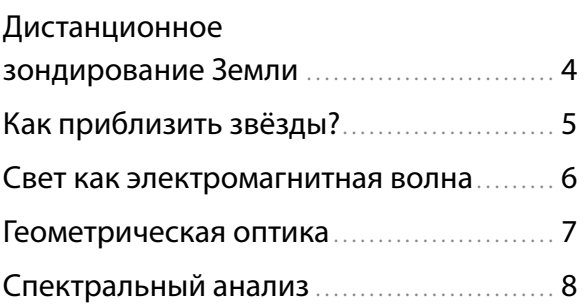

### **Часть II. Рефракторы 10**

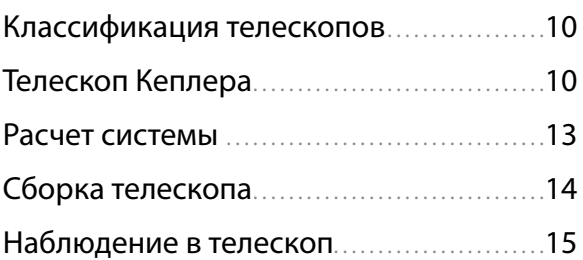

#### **Часть III. Рефлекторы 16**

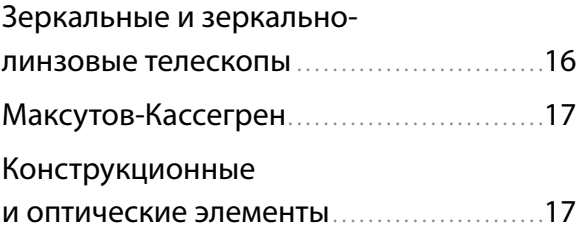

### **Часть IV. Качество**

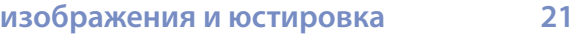

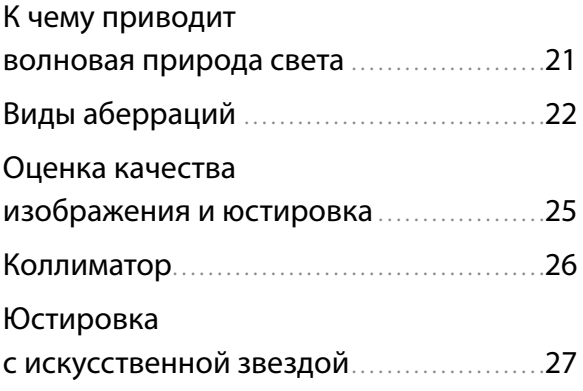

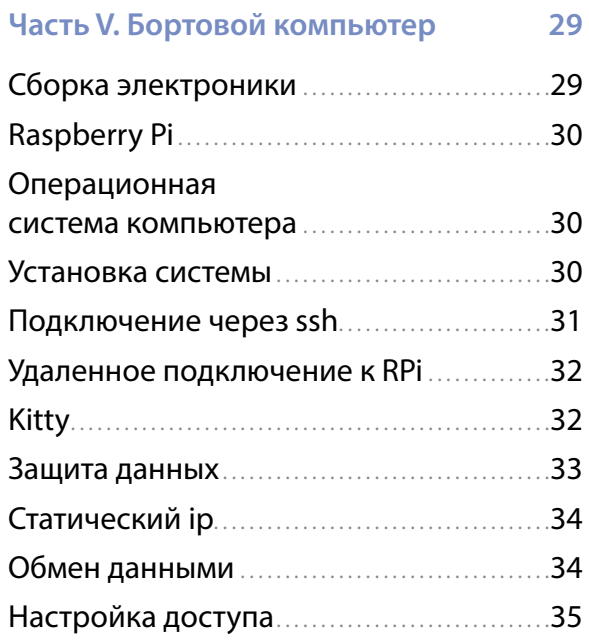

#### **Часть VI. Фотокамеры 37**

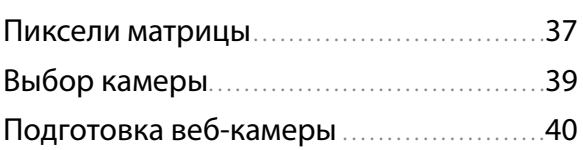

#### **Часть VII. Программное обеспечение камер 41**

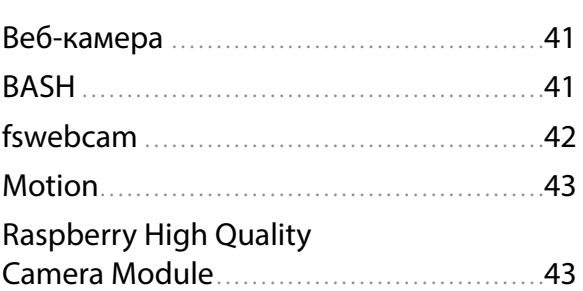

#### **Приложение 1 46**

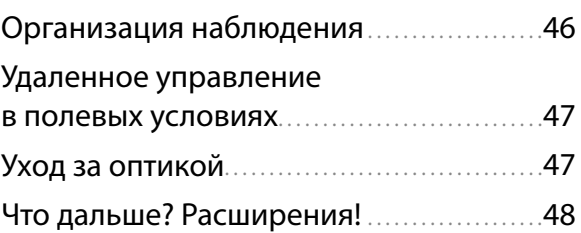

пройти этапы с подключением и настройкой камеры. Затем еще раз съюстируйте телескоп, уже с помощью снимков с камеры. После этого ваша система будет полностью готова к работе.

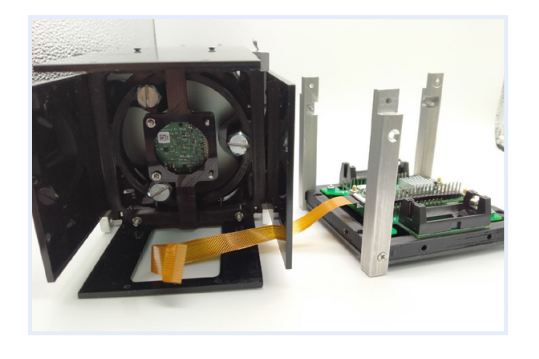

Для полноценной работы модуль электроники устанавливается внутрь конструктора в пазы основных рельс и крепится винтами М2.5.

#### **RASPBERRY PI**

В большинстве случаев для наблюдения звезд того, что вы уже знаете о телескопах, достаточно. Но не для спутников ДЗЗ. Главная проблема космической оптики – то, что вы не можете просто взять ее в руки и посмотреть в окуляр. Для этого придется использовать камеру. И даже этого мало: ведь фотоснимки и данные с камеры, необходимо как-то получить. Для этого нужен передатчик, а чтобы телескоп, камера и передатчик правильно взаимодействовали, нужен бортовой компьютер. Конечно же, в настоящем спутнике присутствует куда больше систем, но о них вы уже знаете из основного набора и других дополнительных модулей конструктора IntroSat.

Для начала разберемся с нашим бортовым компьютером. В базовом наборе мы используем микроконтроллер STM32. Для работы с камерой он мало подходит. Основная задача микроконтроллера - работа в реальном времени. Он обладает малой оперативной памятью и более примитивной архитектурой. Именно поэтому вы программируете STM32 и Arduino на языках С и С++: эти языки работают на более низком уровне, что обеспечивает куда большую скорость.

Raspberry Pi - это микрокомпьютер. Он обладает очень широким функционалом при своих скромных размерах. К нему вы можете подключить камеру, хранилише данных, разнообразные датчики, экран. Кроме того, в RPi Zero W, который вы будете использовать в рамках данного курса (RPi - сокращенное название Raspberry Pi), имеется встроенный модуль Wi-Fi. А то, что микрокомпьютер управляется операционной системой семейства UNIX, превращает его в удобную платформу для разверстки сервера для передачи данных на удаленное хранилище.

Все это позволяет вам вести съемку на расстоянии, как если бы ваш телескоп был в космосе, а вы – в ЦУП (Центре управления полетами).

#### ОПЕРАЦИОННАЯ СИСТЕМА КОМПЬЮТЕРА

Для работы вам подойдет любая операционная система. Работа в Windows более наглядная, но требует дополнительных инструментов. И наоборот, на Linux вам придется дольше привыкать к принципам работы ОС, но впоследствии будет проще. На сегодняшний день функционал Windows 10 значительно расширился. Многие возможности терминала UNIX появились в оболочке Windows PowerShell. Кроме того, вы можете использовать гибридную систему. Существует два варианта.

Самый простой, но не самый удобный использовать флэшку с установленной на нее системой Linux. Этот вариант подходит для любой версии Windows и не требует сложных операций.

Более удобный способ - поставить на ваш компьютер подсистему Linux, WSL. Эта функция лишь в недавно появилась в Windows 10 и не работает на старых операционных системах. Она позволяет пользоваться полноценной сборкой Linux с запущенной Windows.

Прочитать, как это делается вы можете злесь:

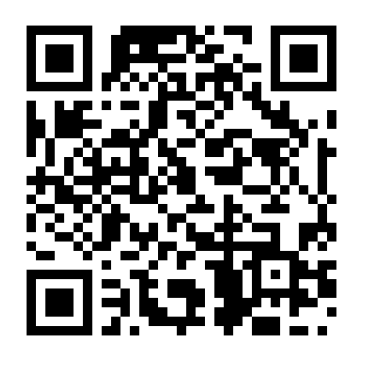

#### УСТАНОВКА СИСТЕМЫ

Для начала работы вам нужно установить на вашу плату Raspberry операционную систему. RPi позволяет использовать любую сборку Linux и ему подобных систем. Мы

## **Подробнееозаказеуслуги получениядоступак полнойверсии:**

# **88005500492**

info@orbicraft.ru